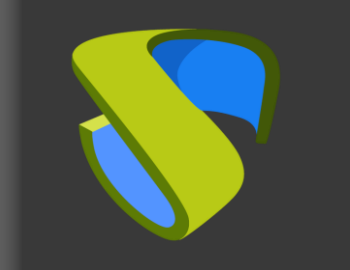

### UDS Enterprise **oVirt** Quick Steps Guide - VDI

oVirt

support@udsenterprise.com Contact: **UDS Enterprise Team** [www.udsenterprise.com](http://www.udsenterprise.com/)

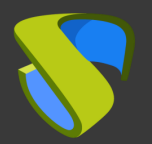

### Prepare your enviroment

Install & configure oVirt enviroment with at least:

- One oVirt node
- oVirt platform must be administered by an oVirt-engine

For further info: oVirt Official [Documentation](https://www.ovirt.org/documentation/)

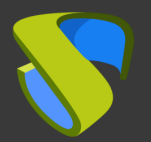

#### Prepare the virtual desktops's base image

Optimize your base image:

- Configure GPO
- Remove unnecessary components

Install in your base image:

- Favourite apps
- oVirt Guest Tools
- UDS Actor

For further info: **UDS Enterprise Installation, Administration and** 

#### User [Guide.](https://www.udsenterprise.com/media/filer_public/e8/1f/e81f1943-5f07-4e10-9241-dfc36bf28b75/uds-enterprise-30-user-administration-guide.pdf)

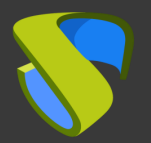

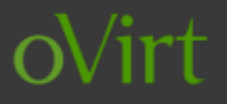

#### UDS Enterprise software installation

Install & configure UDS Enterprise components:

- MySQL
- UDS Server (broker)
- UDS Tunnel
- UDS Actor

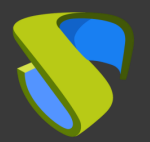

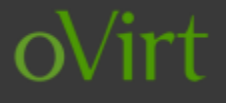

### Go to UDS Enterprise Administration Dashboard and add oVirt in the "Services" section

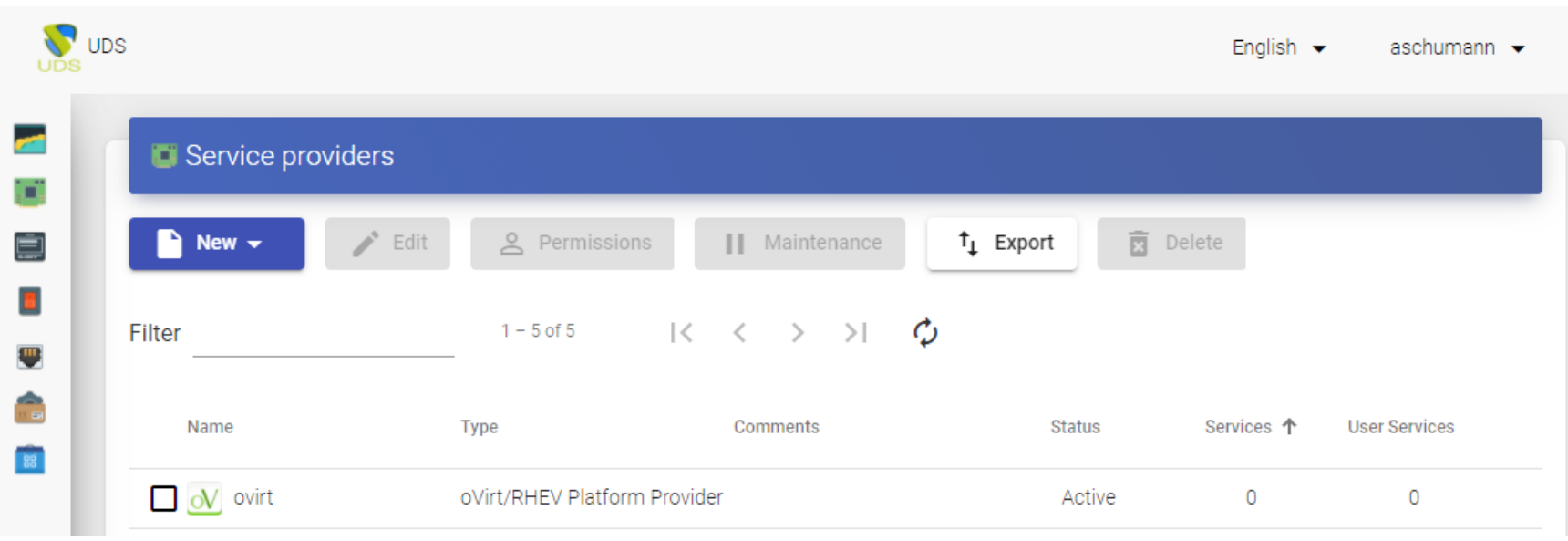

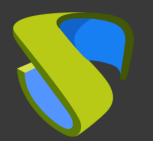

### Create your Authenticator/s, OS Manager/s & Transport/s

- Authenticators: Active Directory, Azure Active Directory, eDirectory, Radius, OpenLDAP, SAML, IP and Internal
- OS Managers: Linux, Windows (Persistent / Non-persistent)
- Transports: RDP, RDS, XRDP, NoMachine, PCoIP, SPICE,

X2Go, HTML5 and RDS through HTML5

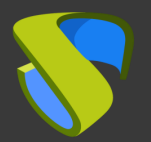

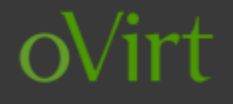

### Deploy Services Pool

- Deploy desktops from base image/s
- Assign Authenticator/es, OS Manager/s, Calendars &

Transport/s as needed

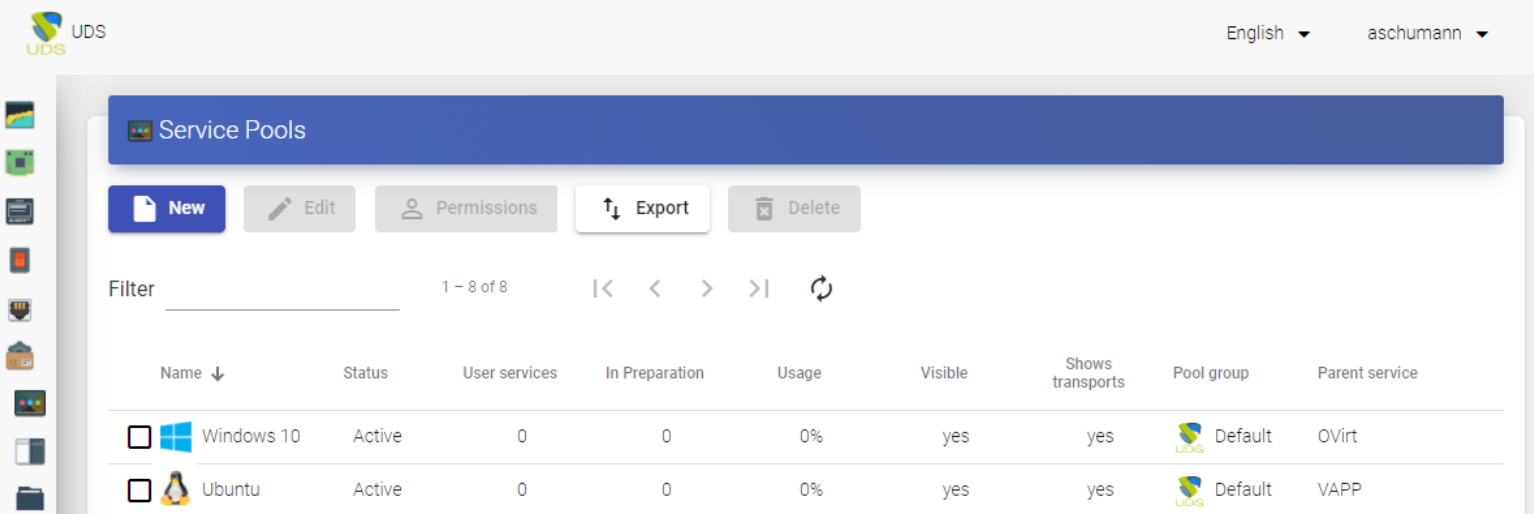

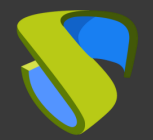

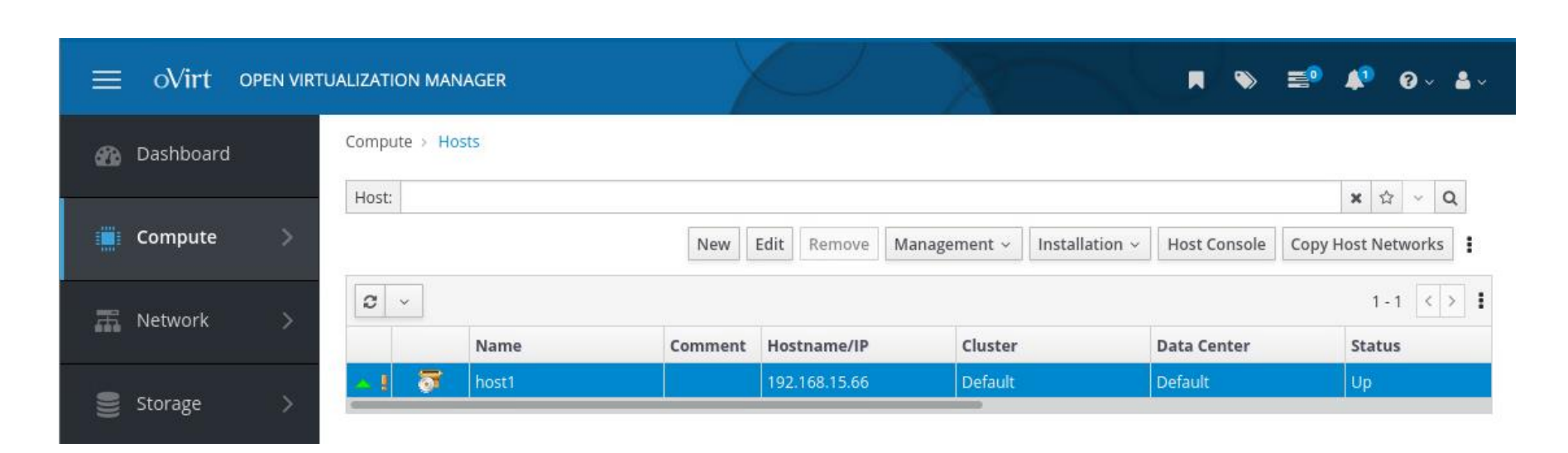

irt

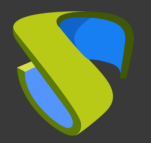

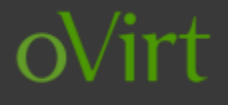

### Enjoy your virtual desktops provided by

### UDS Enterprise & oVirt!

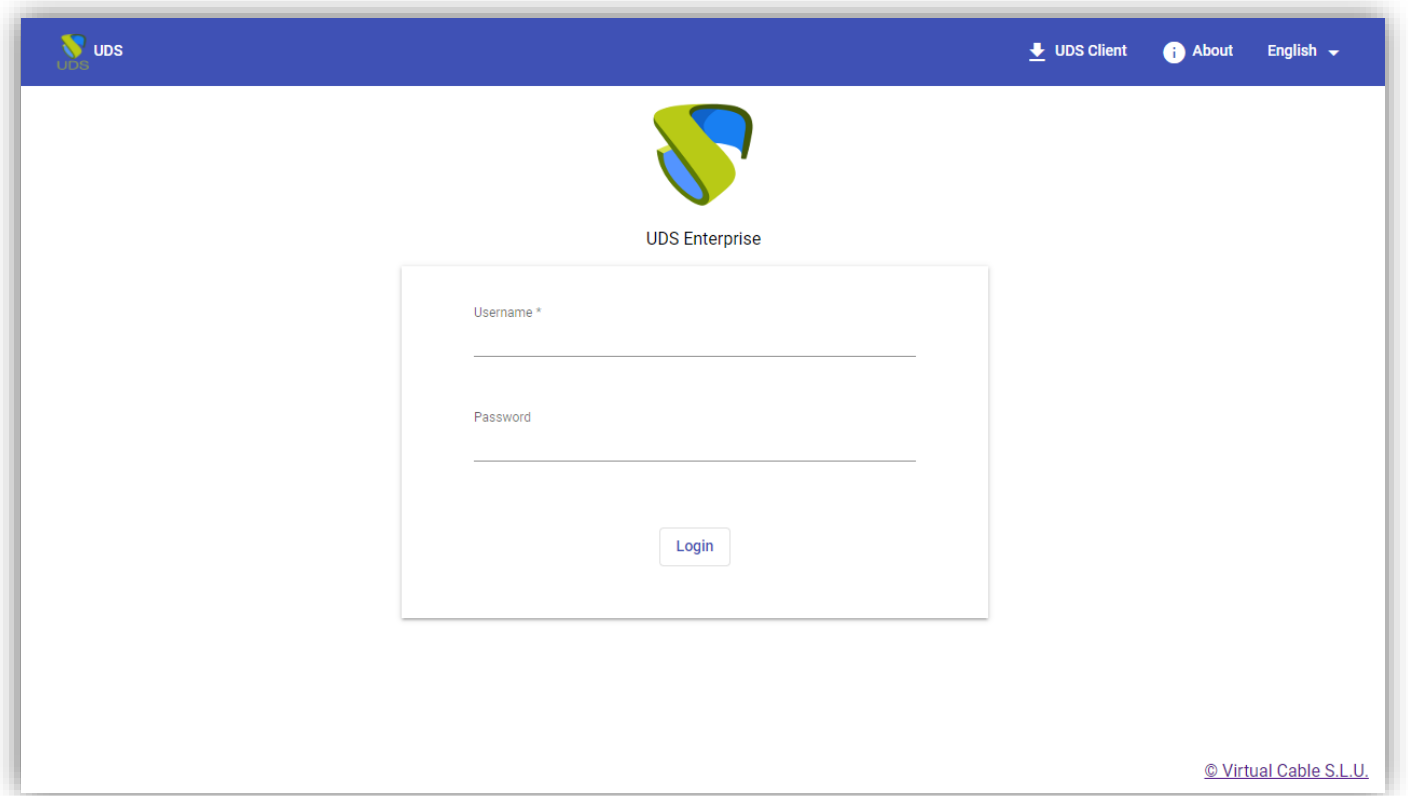

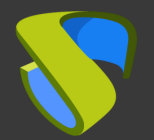

## For more information visit [www.udsenterprise.com](http://www.udsenterprise.com/en/)